Ovládání programu

### **Program pro nakonfigurování neadresovatelné ústředny MHU 113**

### **Verze 1.1**

K nakonfigurování neadresovatelné ústředny MHU 113, vyráběné v LITES FIRE, s. r. o., Kateřinská 235, 463 03 Stráž nad Nisou, slouží program MHU\_113.exe. Standardně se dodává na jedné disketě a předpokládá se jeho spouštění přímo z této diskety, případně jej lze překopírovat kamkoliv na pevný disk. V tom případě je vhodné do stejného adresáře překopírovat i soubor MHU\_113.hlp (ke spuštění není nutný, obsahuje pouze nápovědu a informace o prvcích neadresovatelného systému EPS). Program je určen pro práci v 32-bitovém operačním systému Windows™ 95 a vyšším, vyžaduje počítač vybavený procesorem nejméně 80486/100 MHz, s pamětí alespoň 8 MB RAM a grafický adaptér s rozlišením minimálně 800 × 600/16 barev. Jeho použití se řídí příslušnými ustanoveními o šíření software.

Program předpokládá pro své ovládání použití myši nebo jiného polohovacího zařízení (trackball, touchpad ap.). Pokud má počítač použitý pro editování konfigurace sloužit zároveň i k jejímu vyslání do ústředny MHU 113, je vhodné mít více komunikačních COM portů nebo připojit myš do jiné zásuvky (PS/2, IR, USB…).

Program se spustí z hlavního panelu systému Windows klepnutím na tlačítko **Start** a zvolením nabídky **Spustit…** Zobrazí se okno, do jehož editačního ovladače **Otevřít:** napíšeme a:\MHU 113, případně, pokud jsme program překopírovali na pevný disk, uvedeme nebo nalistujeme cestu ke složce, do které jsme program překopírovali, a stiskneme **OK**. Objeví se základní okno programu, které má v záhlaví uvedeno jméno programu "Program pro konfiguraci ústředny MHU 113". V levé části okna je sloupec s tlačítky, jejichž stisknutím se zpřístupňují různé funkce programu. V dolní části základního okna se při stisku některého prvku okna objevuje stručná nápověda.

Hlavní část pole okna je rozdělena na 14 pruhů, každý náleží některé smyčce, skupině nebo optovstupu. Odshora jednotlivé pruhy přísluší smyčkám 1 až 8 a skupinám A až F. Jestliže je využit některý optovstup, pak může pruh pro skupinu F náležet vstupu F, případně pruh pro skupinu E vstupu E. Před vlastností smyček, skupin a vstupů je vhodné zadat některé vlastnosti systému.

#### **Přiř a z e ní s y s t é m o v ý c h v ý s t u p ů**

Na desce smyček ústředny jsou výstupy, které se mohou aktivovat při všeobecném poplachu a poruše a výstup ovládající externí sirénu. Tyto výstupy se mohou libovolně přiřadit na otevřené kolektory nebo reléové výstupy.

Zadávání výstupu, který bude aktivován při všeobecném poplachu, se provádí v okně, které se objeví po stisknutí tlačítka **Poplach** v hlavním okně programu. Okno vypadá následovně:

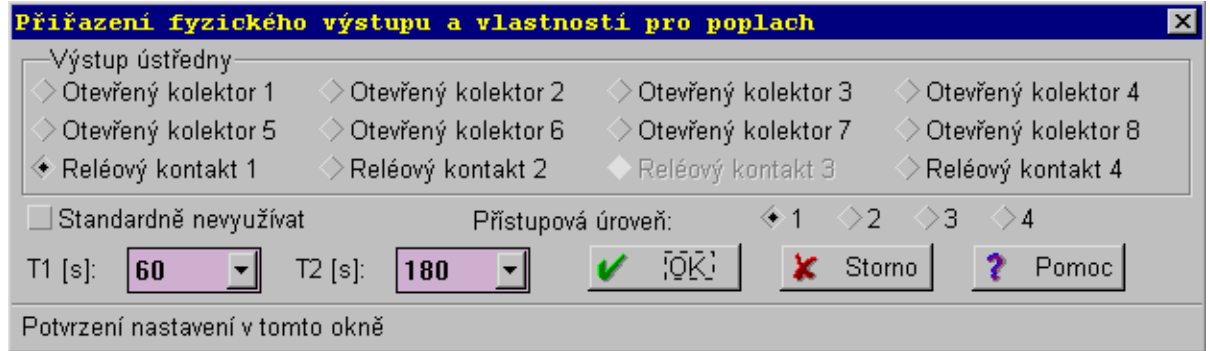

Poznámka: Většina dialogových oken v konfiguračním programu má některé společné atributy. V záhlaví je stručně pojmenována funkce okna. V dolní části okna se při stisku některého prvku okna objevuje stručná nápověda. Tlačítko **OK** uzavírá okno a akceptuje nastavení provedené v okně, tlačítko **Storno** uzavírá okno bez změny nastavení provedeném v okně a po stisku tlačítka **Pomoc** se objeví okno s nápovědou k danému oknu.

Ovládání programu

V seskupení **Výstup ústředny** se zadává fyzický výstup, který bude spínat při všeobecném poplachu, je možné vybrat z osmi otevřených kolektorů a čtyř reléových výstupů. Implicitně je zvolen pro výstup poplach **Reléový kontakt 1**. Výstup poplach nelze přiřadit na stejný fyzický výstup jako poruchový výstup, proto může být jeden z fyzických výstupů nedostupný.

Pokud výstup poplach nebude podle projektu využit, lze zaškrtnou políčko **Standardně nevyužívat**. Tato volba nemusí být v souladu s normou EN 54-2 - Ústředna, článek 7.7.

Ve výše uvedeném okně lze také zadávat časy T1 a T2 pro řízení úsekového poplachu. Čas T1 lze zadat v rozbalovacím okně **T1[s]:** v rozmezí 10 až 180 s, čas T2 v rozbalovacím okně **T2[s]:** v rozmezí 20 až 800 s. Implicitně je zadáno 60 s pro T1 a 180 s pro T2.

Dále lze přepínači **1**, **2**, **3** a **4** za návěštím **Přístupová úroveň:** blokovat použití tlačítka ručního poplachu  $\phi$  ] přístupovým kódem do určité přístupové úrovně. Přednastavená úroveň 1 znamená, že tlačítko ručního poplachu nebude žádným kódem blokováno, jiné nastavení nemusí být v souladu s normou EN 54-2 - Ústředna, článek 7.11, bod d.

Zadávání výstupu, který bude aktivován při jakékoliv poruše v systému s ústřednou MHU 113, se provádí v okně, které se objeví po stisknutí tlačítka **Porucha** v hlavním okně programu. Stejně jako v předchozím případě se v seskupení **Výstup ústředny** zadává fyzický výstup, který bude spínat při poruše, je možné vybrat z osmi otevřených kolektorů a čtyř reléových výstupů. Implicitně je zvolen pro výstup porucha **Reléový kontakt 3**. Výstup porucha nelze přiřadit na stejný fyzický výstup, na nějž je přiřazen výstup poplach nebo siréna, proto mohou být až dva z fyzických výstupů nedostupné.

Pokud výstup porucha nebude podle projektu využit, lze zaškrtnou políčko **Standardně nevyužívat**. Tato volba nemusí být v souladu s normou EN 54-2 - Ústředna, článek 8.8.

Zadávání výstupu, na který bude připojena systémová siréna, se provádí v okně, které se objeví po stisknutí tlačítka **Siréna** v hlavním okně programu. Stejně jako v předchozích případech se v seskupení **Výstup ústředny** zadává fyzický výstup, na který bude siréna připojena, je možné vybrat z osmi otevřených kolektorů a čtyř reléových výstupů. Implicitně je zvolen pro sirénu **Reléový kontakt 2**. Sirénu nelze přiřadit na stejný fyzický výstup, na nějž je přiřazen výstup porucha, proto může být jeden z fyzických výstupů nedostupný. Systémovou sirénu lze ovládat klávesou [ $\Box$ ].

Pokud systémová siréna nebude podle projektu využita, lze zaškrtnou políčko **Standardně nevyužívat**. V tom případě lze tlačítko využít uživatelsky, bude mu možné přiřadit libovolnou výstupní sekvenci (viz odstavec **Přiřazení uživatelských výstupů**). Toto použití lze blokovat přístupovým kódem, který se zadává přepínači **1**, **2**, **3** a **4** za návěštím **Přístupová**  úroveň: Při tomto použití klávesy [**∏**] musí obsluha ústředny potvrdit provedení funkce po výzvě, kterou lze zadat v okně Uživatelský text a která může být dlouhá až čtrnáct znaků.

#### **K l i d o v ý s t a v a hl íd á ní v ý s t u p ů**

Nastavení klidového stavu (tj. stavu výstupu po nulování) a hlídání výstupů na desce smyček se provádí v okně, které se objeví po stisknutí tlačítka **Systém** v hlavním okně programu. Pro otevřené kolektory 1 ÷ 8 a reléové kontakty 1 ÷ 4 lze zadat klidový stav pro režim Den (ve sloupci označeném **V režimu Den**) i Noc (ve sloupci označeném **V režimu Noc**) ústředny. Rozdílné nastavení klidového stavu výstupů lze využít pro jednoduchý přenos informace o režimu ústředny. Reléové výstupy mají vyveden spínací i rozpínací kontakt, proto je z hlediska odběru vhodné nastavit reléový výstup v klidu sepnutý pouze pro systémový poruchový výstup. Implicitně je takto nastaven reléový výstup 3 v režimu Den i Noc ústředny. Výstup bude v klidu sepnutý, pokud bude políčko V klidu sepnutý pro příslušný výstup a režim ústředny zaškrtnuté.

Reléové výstupy 3 a 4 jsou bezpotenciálové, výstupy 1 a 2 lze nastavit fyzicky buď jako potenciálové, nebo jako bezpotenciálové (propojky XP2, XP3 na desce smyček). Pokud je některý z těchto výstupů nastaven jako potenciálový, lze mu zadat, aby byl v klidovém stavu hlídán na zkrat a přerušení. Toto se zajistí zaškrtnutím políčka **Hlídaný** v řádku pro příslušný výstup. Implicitně jsou reléové výstupy zadány jako nehlídané. Pokud jsou výstupy definovány jako hlídané Ovládání programu

a není k nim připojeno žádné výstupní zařízení, je nutno je ošetřit zakončovacím odporem 10 kΩ, aby ústředna nehlásila poruchu výstupního vedení.

Jestliže jsou výstupy použity k jiným účelům než k signalizaci režimu Den a Noc ústředny, je vhodné nastavit jejich klidový stav v režimu Den i Noc ústředny stejně, aby při změně režimu ústředny nedocházelo k signalizaci.

V dialogovém okně příslušejícímu tlačítku **Systém** hlavního okna programu lze rovněž zaškrtnutím políčka **OPPO** zadat, že k ústředně bude připojeno obslužné pole požární ochrany MHY 912. Pak je nezbytné, aby byla v ústředně připojena přídavná deska 6XK 199 661 (není součástí základní dodávky). Tato deska slouží zároveň i k ovládání ZDP a klíčového trezoru.

#### **N a s t a v e ní li nk y R S 485**

Nastavení prvků na lince RS 485 lze provést v dialogovém okně, které se objeví po stisknutí tlačítka **RS 485** v hlavním okně programu. Vypadá následovně:

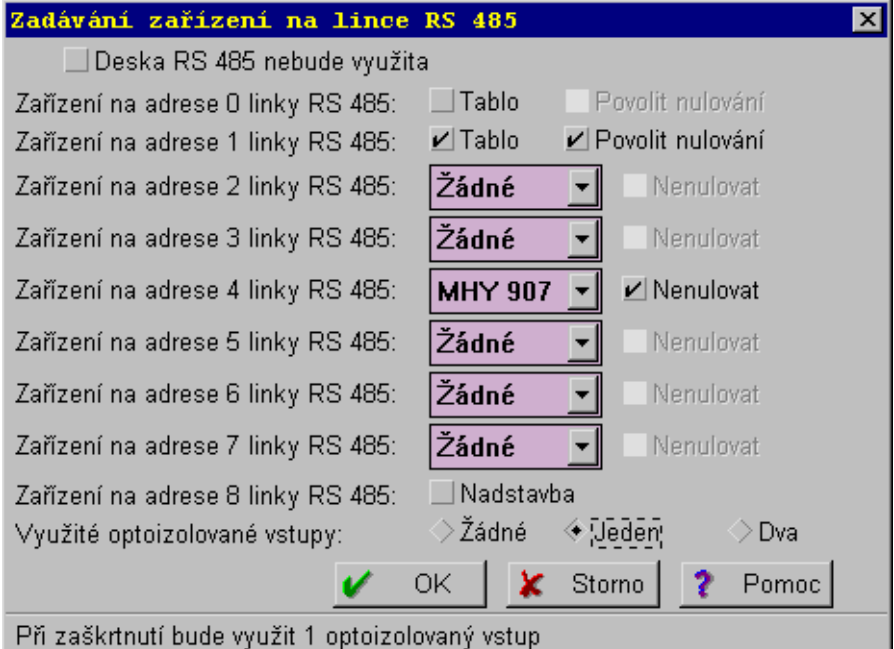

Aby bylo připojení linky RS 485 k ústředně MHU 113 možné, musí být přítomna přídavná deska 6XK 199 660. Ta není součástí základní dodávky, proto je implicitně zaškrtnuto políčko **Deska RS 485 nebude využita**.

K ústředně MHU 113 lze připojit pouze zařízení typu slave, a to signalizační tablo MHS 513 (na adresy 0 nebo 1), reléové skříně MHY 907 nebo MHY 908 (na adresy 2 až 7) a nadstavbu (na adresu 8). Aby bylo zařízení aktivní, je nutné u tabla nebo nadstavby zaškrtnout příslušné políčko, u reléových skříní vybrat příslušný typ v rozbalovacím okně. Pokud má být možné z tabla nulovat ústřednu a provádět kvitaci poplachu, je nutné zaškrtnout políčko **Povolit nulování**, jinak z tabla ústřednu ovládat nelze (klávesa [>0<] je nefunkční, klávesa [Ma] pouze ruší interní akustickou signalizaci tabla). Jestliže některá reléová skříň nemá být automaticky resetovaná při nulování ústředny, je nutné zaškrtnou políčko **Nenulovat** na řádku s příslušnou skříní.

Na přídavné desce pro RS 485 jsou dále fyzicky přítomny dva optoizolované vstupy, které mohou sloužit k monitorování stavu vnějšího zařízení. Implicitně je zadáno, že není využit ani jeden (zaškrtnuto políčko **Žádné**). Lze zadat využití pouze jednoho vstupu (políčko **Jeden**) nebo obou vstupů (políčko **Dva**). Při využití jednoho optoizolovaného vstupu (označení VSTUP F) nelze využít skupinu F, na jejím místě je zadávání vstupu F (fyzicky vstup 1). Využije-li se i druhý optoizolovaný vstup (označení VSTUP E), nelze využít skupinu E, na jejím místě je zadávání vstupu E (fyzicky vstup 2).

Ovládání programu

### **Přiř a z e ní už i v a t e l s k ý c h v ý s t u p ů**

Ústředna MHU 113 umožňuje přiřadit významným událostem ústředny, smyček, skupin a optoizolovaných vstupů výstupy (výstupní sekvence), které umožní ovládat externí zařízení. V této kapitole probereme přiřazení výstupů událostem ústředny, ostatní budou probrány v kapitole následující.

Přiřazení výstupů významným událostem ústředny lze provést v dialogovém okně, které se objeví po stisknutí tlačítka **Výstupy** v hlavním okně programu. Vypadá následovně:

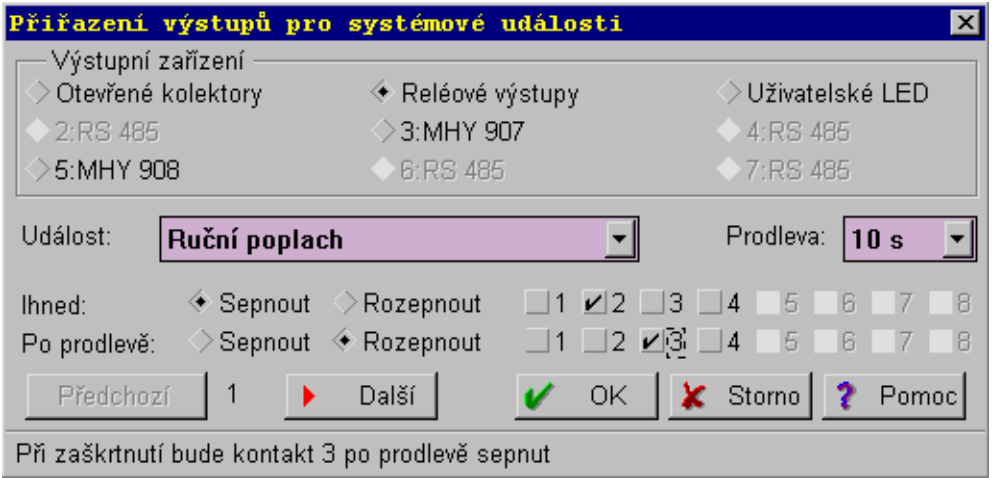

V tomto dialogovém okně lze zadat až 32 nezávislých výstupních sekvencí, které budou vykonávány při významných událostech týkajících se běhu ústředny MHU 113. Mezi jednotlivými sekvencemi lze popořadě přepínat tlačítky **Předchozí** a **Další**, číslo sekvence je uvedeno mezi těmito tlačítky.

V seskupení **Výstupní zařízení** lze zvolit fyzické výstupní zařízení, kterého se bude sekvence týkat. Nabízejí se otevřené kolektory 1 ÷ 8 a reléové výstupy 1 ÷ 4 na desce smyček ústředny, uživatelské LED na panelu ústředny a reléové skříně, které byly navoleny v dialogovém okně příslušejícímu tlačítku **RS 485** v hlavním okně programu (nezadané reléové skříně jsou vyšedlé, nedostupné).

V rozbalovacím okně **Událost:** lze zadat, kdy bude daná sekvence provedena. Je možné si vybrat z následujících událostí:

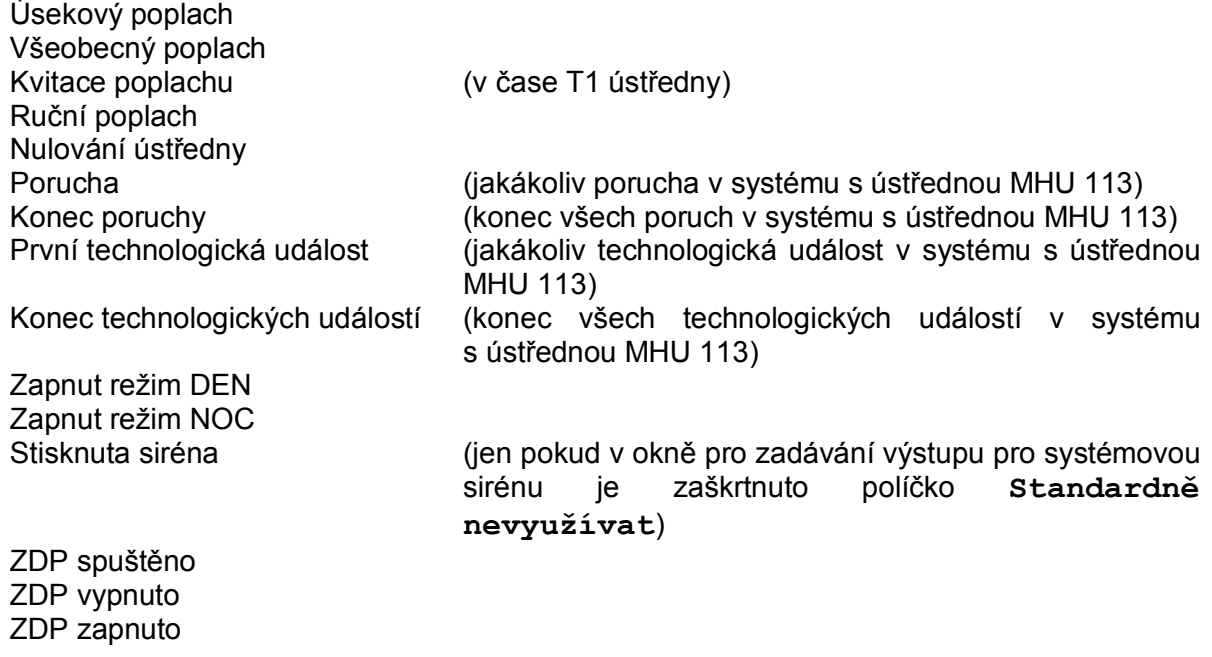

Ovládání programu

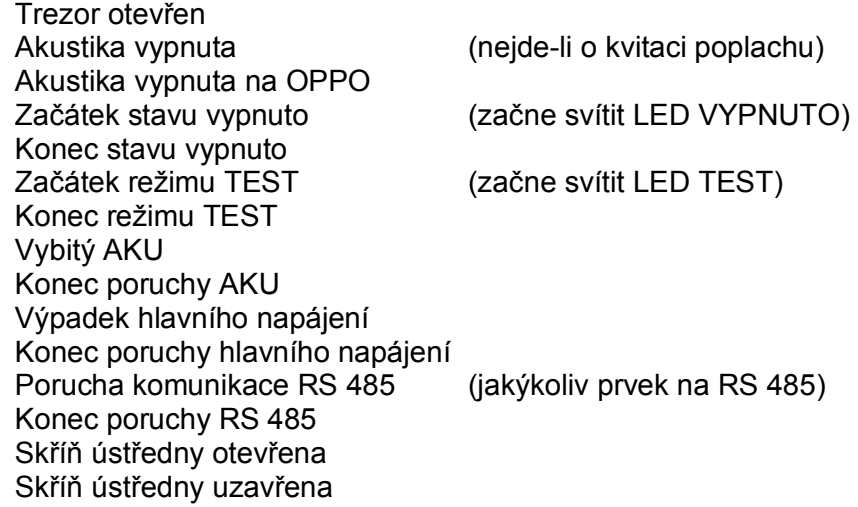

Za návěštím **Ihned:** lze zadat zaškrtnutím políček **Sepnout** nebo **Rozepnout** činnost, která se bude provádět v době události a kontakty, kterých se bude tato činnost týkat. Stav nezaškrtnutých kontaktů se nemění. Volba **Sepnout** znamená, že daný kontakt se uvede do neklidového stavu, volba **Rozepnout** do klidového stavu (týká se především otevřených kolektorů a reléových výstupů, jejichž klidový stav lze definovat v dialogovém okně příslušejícímu tlačítku **Systém**).

- Poznámka 1: Program nabízí pouze tolik kontaktů, kolik jich je u vybraného výstupního zařízení fyzicky dostupných (8 pro otevřené kolektory, 4 pro reléové výstupy, uživatelské LED a MHY 908 a 7 pro MHY 907). Pro uživatelské LED má políčko **Sepnout** význam **Rozsvítit**, políčko **Rozepnout** význam **Zhasnout**.
- Poznámka 2: Jestliže některý uživatelský výstup je směrován na stejný fyzický výstup jako některý systémový výstup (poplach, porucha, siréna), může toto nastavení někdy vést ke konfliktu, je nutné jej vyzkoušet. Obecně platí, že systémový výstup má přednost.

Za návěštím **Po prodlevě:** lze zadat činnost (**Sepnout**, **Rozepnout**) a kontakty, které se budou ovládat s časovým zpožděním zadaným v rozbalovacím okně **Prodleva:**. Tu lze zvolit od 0 sekund do 1275 sekund v pětisekundových krocích. Je-li výstupní sekvence směrována na uživatelské LED, nelze prodlevu nastavit, resp. je vždy 0.

Pokud je třeba zrušit již zadaný výstup, provede se to tak, že se zruší zaškrtnutí všech kontaktů, které se mají ovládat ihned i po prodlevě.

#### **K o nf i g ur ace s m y č k y , s k up i ny a v s t up u**

Každé smyčce, skupině nebo optoizolovanému vstupu, je-li zadán, přísluší v hlavním okně programu řádek, který vyhlíží např. následujícím způsobem:

Ovládání programu

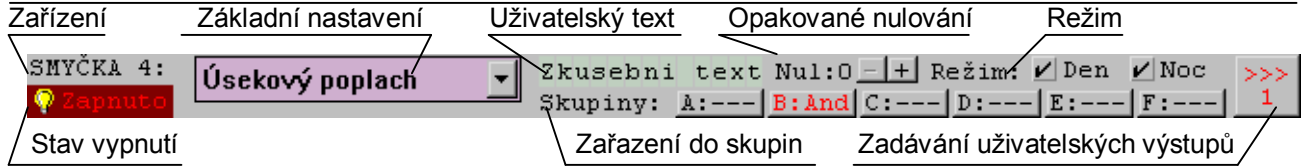

Pomocí jednotlivých ovládacích prvků lze nadefinovat způsob, jakým bude reagovat ústředna při aktivaci příslušné smyčky, skupiny či výstupu a jaké bude vykonávat následné činnosti. Jednotlivé prvky podle popisu na předchozím obrázku mají následující význam:

Zařízení - specifikuje, zda se jedná o smyčku 1 ÷ 8, skupinu  $A \div F$  nebo vstup  $E \div F$ . Pokud je základní nastavení smyčky nebo skupiny **Nevyužita**, je toto políčko vyšedlé.

Základní nastavení - specifikuje základní nastavení daného zařízení. Smyčky lze nastavit následujícím způsobem:

- *Nevyužita* Smyčka nebude ústřednou vyhodnocována. Toto nastavení je implicitní. Při tomto nastavení budou všechny ostatní ovládací prvky nedostupné.
	- *Všeobecný poplach* Po aktivaci smyčky ústředna vyhlásí všeobecný poplach. Toto nastavení se používá především pro smyčky s tlačítkovými hlásiči.
	- *Úsekový poplach* Po aktivaci smyčky ústředna, je-li v režimu Den, vyhlásí úsekový poplach. Používá se, pokud je ústředna obsluhována a požár na dané smyčce má být obsluhou ověřen.
	- *Technologická událost* Po aktivaci smyčky ústředna zaznamená do paměti událostí technologickou událost. Všechny další signalizace je nutné provést uživatelsky.
	- *Bez odezvy* Po aktivaci smyčky ústředna provede pouze uživatelské výstupy a vyhodnotí zařazení do skupin.
	- *Bez výstupů* Tato volba je dostupná pouze v případě, že je smyčka zařazená do některé skupiny. Po aktivaci smyčky začne blikat spodní požárová LED a rozezní se akustická signalizace, ale bez dalšího podnětu ústředna nikdy nevyhlásí úsekový ani všeobecný poplach ani nerealizuje tomu příslušné výstupy. Výstupy zadané uživatelsky se provedou.

Skupiny lze nastavit následujícím způsobem:

- *Nevyužita* Skupina má nastavení vždy, pokud do ní nevstupuje žádná smyčka. Toto nastavení je implicitní. Při tomto nastavení budou všechny ostatní ovládací prvky nedostupné. Pokud uživatel jiné nastavení změní na *Nevyužita*, bude tato skupina vyřazena ze všech smyček a vstupů.
- *Všeobecný poplach* Po splnění podmínky skupiny ústředna vyhlásí všeobecný poplach.
- *Úsekový poplach* Po splnění podmínky skupiny ústředna, je-li v režimu Den, vyhlásí úsekový poplach.
- *Technologická událost* Po splnění podmínky skupiny ústředna zaznamená do paměti událostí technologickou událost. Všechny další signalizace je nutné provést uživatelsky.
- *Bez odezvy* Po splnění podmínky skupiny ústředna provede pouze uživatelské výstupy.

Vstupy lze nastavit následujícím způsobem:

- *Bez napětí* Určuje, že klidový stav optoizolovaného vstupu na desce 6XK 199 660 je bez napětí, tj. vstupní napětí je v rozmezí 0 až 1 V.
- *Pod napětím* Určuje, že klidový stav optoizolovaného vstupu na desce 6XK 199 660 je pod napětím, tj. vstupní napětí je v rozmezí 5 až 30 V.

Ovládání programu

Pokud se optoizolovaný vstup dostane do neklidového stavu, ústředna vyhlásí technologickou událost. Je-li na vstupu napětí od 1 do 5 V, jedná se o nedefinovaný stav. Vstupní napětí menší než 0 V nebo větší než 30 V může fyzicky poškodit vstup.

Uživatelský text - lze zadat text dlouhý až 13 znaků, který se bude na displeji objevovat při události příslušné danému zařízení a při nalistování této události. Předpokládá se použití znaků bez diakritických znamének, tj. bez háčků a čárek. Použití těchto znamének pro malá písmena lze povolit v dialogovém okně, které se objeví po stisku tlačítka **Nastavení** v hlavním okně programu, zruší se zaškrtnutí políčka **Nepovolit diakritiku**.

Uživatelský text nelze zadat pro smyčky a skupiny s nastavením *Bez odezvy*.

Opakované nulování - lze zadat pouze pro smyčky. Tlačítky **+** nebo **-** za nápisem **Nul:x** zvyšujeme nebo snižujeme počet opakovaných nulování, číslice **x** (0 nebo 1) zobrazuje počet opakovaných nulování.

Poznámka: Je-li nastaveno tzv. opakovaném nulování, ústředna po aktivaci smyčky provede nulování smyčky (10 sekund) a poté znovu sleduje stav smyčky. Do 40 sekund po nulování se smyčka znovu musí dostat do aktivního stavu, aby ústředna prováděla následné činnosti podle nastavení smyčky, jinak nepotvrzenou aktivaci ignoruje.

Podmínka skupiny - lze zadat pouze pro skupiny, pro které se zadává tlačítky **+** nebo **-** obdobně jako počet opakovaných nulování u smyček. Podmínka skupiny je počet smyček a vstupů zařazených do skupiny s řazením **And** (viz dále), které musí být aktivované, aby jako aktivovanou ústředna vyhodnotila i skupinu. Podmínka skupiny je zobrazena za nápisem **Pod:** tam, kde je u smyček nápis **Nul:**. Pokud do skupiny vstupují pouze smyčky a vstupy s řazením **Or**, je podmínky skupiny 0 a nelze ji měnit.

Režim - za nápisem **Režim:** lze zaškrtnout tlačítka **Den** nebo **Noc** a tím určit, ve kterém režimu ústředny má dané zařízení pracovat (kromě nastavení *Bez odezvy* smyček a skupin). Nelze zadat, že zařízení nebude pracovat v žádném režimu ústředny - to lze zajistit změnou nastavení na *Nevyužita* u smyček a skupin, vstupy je nutno zrušit v dialogovém okně příslušejícímu tlačítku **RS 485**.

Stav vypnutí - po nahrání konfigurace do ústředny může být zařízení vypnuté nebo zapnuté, implicitně je zapnuté. Stav lze měnit stiskem levého tlačítka myši na barevně zvýrazněném políčku s nápisem **Vypnuto** nebo **Zapnuto**. Vypnuté zařízení svůj stav nevyhodnocuje, ale je možné je na ústředně kdykoliv zapnout.

Zařazení do skupin - smyčky a vstupy lze zařazovat až do šesti skupin. Skupiny se značí A až F, při využití optoizolovaných vstupů na desce 6XK 199 660 se počet použitelných skupin snižuje o počet využitých optoizolovaných vstupů.

Zařazení do skupin se provádí se pomocí tlačítek **X:---**, kde **X** je označení skupiny A až F. Cyklickým stiskem tlačítka pro příslušnou skupinu se objeví symbol **X:And**, **X:Or** a opět **X:---** (při současném držení klávesy [Ctrl] na klávesnici je pořadí zobrazení **X:And** a **X:Or** opačné). Symbol **---** u skupiny znamená, že smyčka/vstup není do skupiny zařazena. Symbol **And** u skupiny znamená, že smyčka/vstup se přičítá k počtu aktivovaných smyček; pokud tento počet dosáhne podmínky skupiny, je skupina aktivována. Symbol **Or** znamená, že příslušná skupina je aktivována okamžitě po aktivaci smyčky/vstupu nezávisle na její podmínce.

Zadávání uživatelských výstupů - provádí se po stisku tlačítka se symbolem **>>>** a číslem, které udává počet již zadaných výstupů (výstupních sekvencí), kterých může být nejvýše 4. Objeví se dialogové okno, které, vypadá obdobně jako okno určené k zadávání výstupů pro významné události ústředny. Rozbalovací okno **Událost** je nahrazeno seskupením **Provést při**, ve kterém lze zadat okamžik, kdy bude výstupní sekvence provedena. Lze vybrat provedení při:

Aktivaci u smyčky při aktivaci smyčky nezávisle na nastavení, u skupiny po splnění podmínky, u vstupu při neklidovém napětí

Ovládání programu

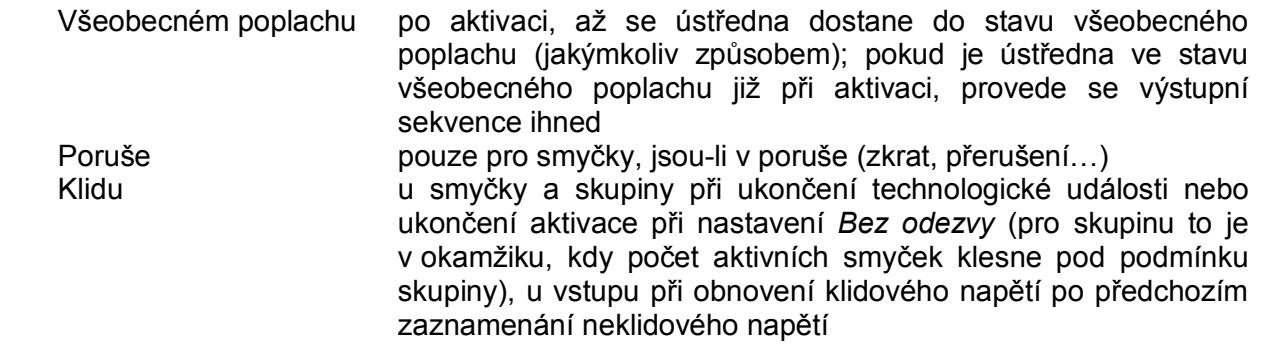

Všechna ostatní nastavení (výběr výstupního zařízení, činnost a kontakty ihned a po prodlevě) jsou shodná, provádějí se stejným způsobem.

### **U l o ž e ní a o t e v ř e ní k o nf i g ur ace**

Každou konfiguraci lze uložit na disk nebo disketu. Uložení se provádí po stisku tlačítka **Ulož** v hlavním okně programu, případně klávesou **F2**. Objeví se systémově definované dialogové okno, které umožní si zvolit, do kterého souboru se má konfigurace uložit. Konfigurační program uložené konfiguraci přiřazuje standardně extenzi (příponu) "113", v případě potřeby je možné ji ručně přepsat. Pokud již bylo zadáno jméno souboru, kam se má konfigurace uložit, program provede uložení a dialogové okno již nezobrazuje. Chceme-li konfiguraci uložit pod novým jménem,použijeme tlačítko **Ulož jako** nebo kombinaci kláves **Ctrl F2**.

V programu lze zvolit, aby se konfigurace ukládala automaticky v předem zvoleném intervalu. Provede se to v dialogovém okně příslušejícímu tlačítku **Nastavení**, lze nastavit intervaly **30 sekund**, **1 minuta**, **2 minuty**, **5 minut**, **10 minut**, **20 minut** a **45 minut**, nebo lze zadat, že automatické zálohování se nebude provádět **Vůbec**. Doba intervalu pro automatické zálohování se začne počítat v okamžiku, kdy byla provedena změna. Automatické zálohování pracuje pouze v případě, že je již zadáno jméno souboru.

Otevření dříve editované konfigurace se provádí stiskem tlačítka **Otevři**, případně klávesou **F3**. Objeví se systémově definované dialogové okno, které umožní si zvolit, ze kterého souboru se má konfigurace načíst.

Jestliže při ukládání na disk konfigurační program zjistí, že soubor s daným jménem již existuje, přejmenuje jeho extenzi na "\_13". Jestliže chceme tento soubor otevřít, je nutné v rozbalovacím okně **Soubory typu** vybrat položku **Záložní konfigurace** nebo extenzi přepsat ručně; to je nutné i v případě, že soubor byl uložen s jinou extenzí než "113".

### **N a hr á ní k o nf i g ur ace do ús tř e d ny**

Nahrávání konfigurace do ústředny MHU 113 se provádí po stisku tlačítka **Vysílání**. Objeví se dialogové okno, kde si v seskupení **Zařízení** vybereme sériový kanál (**COM 1**, **COM 2**, **COM 3**, **COM 4**), který na počítači použijeme k vysílání konfigurace do ústředny. Tento kanál je nutné fyzicky propojit s ústřednou kabelem 6XF 493 170. Vlastní vysílání začne po stisku tlačítka **Vysílej**. Pokud vysílání úspěšně proběhlo, je tato informace v okně zobrazena.

Po vyslání konfigurace do ústředny je práce ukončena. Konfigurační program umožňuje ještě některé další funkce:

### **Pří j e m k o nf i g ur a c e z ús tř ed n y**

Příjem konfigurace z ústředny MHU 113 se provádí po stisku tlačítka **Příjem**. Objeví se dialogové okno, kde si v seskupení **Zařízení** vybereme sériový kanál (**COM 1**, **COM 2**, **COM 3**, **COM 4**), který na počítači použijeme k příjmu konfigurace z ústředny. Tento kanál je nutné fyzicky propojit s ústřednou kabelem 6XF 493 170. Vlastní příjem začne po stisku tlačítka **Přijmi**. Pokud příjem proběhl úspěšně, je tato informace v okně zobrazena a program dál s touto konfigurací pracuje.

Ovládání programu

V případě, že před příjmem nebyla do ústředny nahrána konfigurace (tj. byla např. jen nastavena pomocí funkce [4][9]), nemusí se přijatá konfigurace shodovat s nastavenou!

#### **Z ob r a z e ní a t i s k ko nf i g ur a c e**

Přehledné zobrazení právě editované konfigurace je možné provést tlačítkem **Výpis** v hlavním okně programu. Objeví se dialogové okno, ve kterém jsou informace zobrazeny např. následujícím způsobem:

Smyčka 1:Všeobecný poplach, Nul:0, režim: Noc, zap, text: Vratnice Skupiny: B and, D and - skupiny, do kterých smyčka vstupuje, a způsob řazení Výstupy:Relé, při všeobecném poplachu S1,2 po prodlevě 10s R3,4 Seznam uživatelských výstupů pro dané zařízení - po řadě typ výstupního zařízení, kdy výstup aktivovat, činnost ihned (S=sepnout, R=rozepnout) a seznam kontaktů ihned; na další řádku prodleva, činnost po prodlevě a seznam kontaktů ovládaných po prodlevě Smyčka 2:Všeobecný poplach, Nul:0, režim:vždy, zap, text:Vstupni hala Skupiny: B and, D and Smyčka 3:Úsekový poplach, Nul:1, režim:vždy, zap, text:Reditelna Skupina: B and Smyčka 4:Úsekový poplach, Nul:0, režim:vždy, zap, text:Laborator Skupina: B or Výstupy:Relé, při aktivaci S2 Smyčka 5:Technologická událost, Nul:0, režim:vždy, zap, text:Hydrant. sit Smyčka 6:Všeobecný poplach, Nul:0, režim:vždy, zap, text:Vyroba klokly Smyčka 7:Bez odezvy, Nul:0, zap Skupina: B and Výstupy:MHY 908 adr.2, při aktivaci S2 Smyčka 8:Všeobecný poplach, Nul:0, režim:vždy, zap, text:1. podlazi Skupina A:Nevyužita Skupina B:Všeobecný poplach, Podm:3, režim:vždy, text:Prizemi Aktivace: 1 and, 2 and, 3 and, 4 or, 7 and Výstupy:MHY 907 adr.6, při aktivaci S1,2,3,4,5,6,7 MHY 907 adr.3, při aktivaci S1,2,3,4,5,6,7 Skupina C:Nevyužita Skupina D:Všeobecný poplach, Podm:2, režim:vždy, text:Vchod budovy Aktivace: 1 and, 2 and Skupina E:Nevyužita Vstup F:Bez napětí, režim:vždy, zap, text:Otevr. dvere místo skupiny F je jeden optoizolovaný vstup na desce 6XK 199 660 Linka RS 485 - blok pro RS 485 uveden, jen pokud je použita deska 6XK 199 660 Adresa 0:nevyužita Adresa 1:tablo, nulování povoleno Adresa 2:MHY 908 Adresa 3:MHY 907, nenulovat Adresa 4:nevyužita Adresa 5:MHY 908, nenulovat Adresa 6:MHY 907 Adresa 7:nevyužita Adresa 8:nadstavba Systémové nastavení Klidový stav otevřených kolektorů - den:00000000, noc:00000000 Počet opakovaných Režim ústředny, kdy zařízení bude Zařízení Nastavení nulování pracovat (den, noc, vždy) režim vypnutí (zap, vyp) Uživatelský text

Ovládání programu

Klidový stav relé - den:0010, noc:0010 klidový stav otevřených kolektorů 1 ÷ 8 a reléových kontaktů 1 ÷ 4 pro režim Den a Noc ústředny MHU 113 (popořadě zleva doprava); 0=v klidu rozepnutý, 1=v klidu sepnutý) Hlídaná relé: 00-- - hlídaná relé 1 ÷ 4 (0=nehlídaná, 1=hlídaná, -=nelze hlídat) Výstup poplach: relé  $\lambda$ , ruční poplach kód  $1_{\lambda}$  T1=60s, T2=180s - časy T1, T2 zařízení přiřazené pro přestupová úroveň tlačítka ručního poplachu systémový výstup poplach Výstup porucha:relé 4 - systémový výstup porucha Výstup siréna: relé 2 - systémový výstup siréna

Výstupy:Otevřené kolektory, při všeobecném poplachu S 3,8 po prodlevě 30s R8 Seznam uživatelských výstupů pro významné události ústředny

Uvedený výpis lze zkopírovat do schránky (clipboardu) stiskem tlačítka **Kopíruj**, případně uložit do textového souboru po stisku tlačítka **Ulož**. Stisknutím tlačítka **Tisk** v hlavním okně programu lze konfiguraci rovněž vytisknout. Tisk proběhne a systémovou tiskárnu, program předpokládá formát papíru A4.

#### **N o v á k o nf ig ur ace**

Po stisku tlačítka **Nová** v hlavním okně programu se veškerá provedená nastavení v konfiguraci zruší a nabudou implicitních hodnot stejných jako po startu programu. Jestliže je během stisku tlačítka **Nová** stisknuta na klávesnici klávesa **Ctrl**, pak smyčky budou nakonfigurovány následovně (ostatní nastavení stejná jako implicitní nastavení):

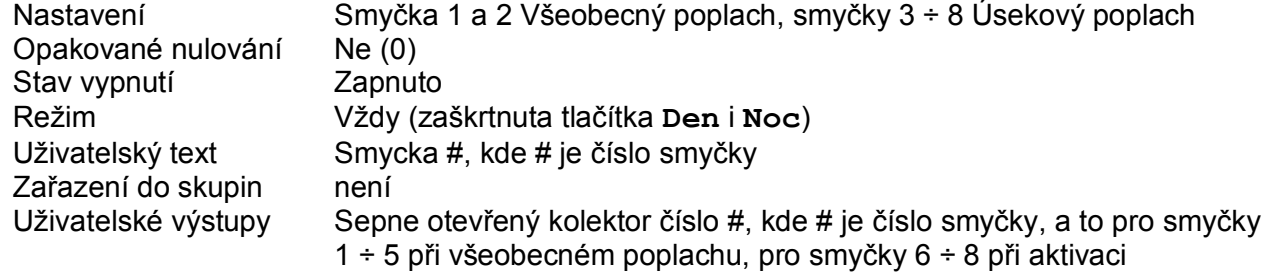

#### **Ve r z e ús tř e d ny M H U 113**

V současné době je k dispozici verze V20 ústředny MHU 113. Tato verze ústředny neumí zpracovat některá nastavení, které umožňuje tento konfigurační program. Jsou to:

- použití diakritiky v uživatelských textech

- obsluha optovstupů na desce pro RS 485
- uživatelská obsluha klávesy  $[T \rightarrow I]$
- nastavení přístupových úrovní pro klávesu  $\lceil \frac{1}{2} \rceil$
- realizovat výstupy pro sledování stavu Vypnuto a sledování režimu Test

Tato nastavení předpokládáme v ústřednách od verze V30.

Poznámka: verzi ústředny lze zobrazit ve funkci [3][0] ústředny

### $Ob$ sah

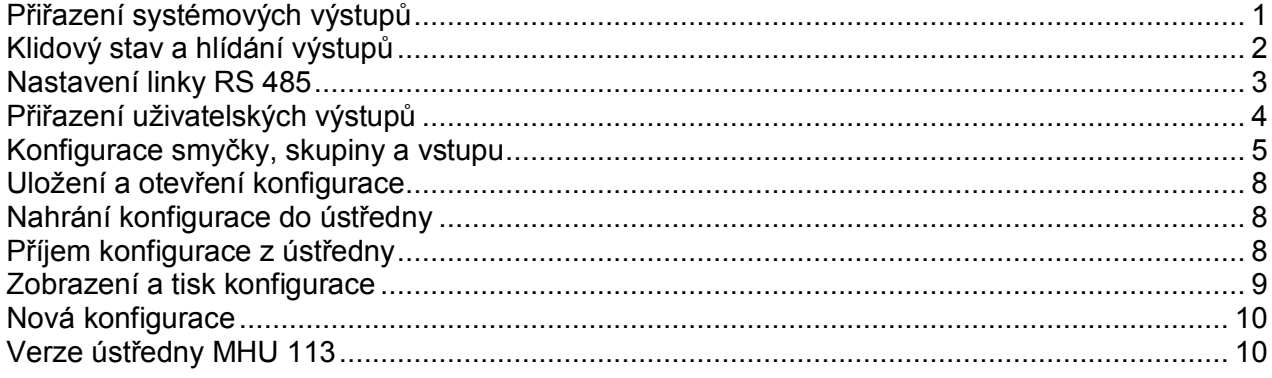